# **play requests Documentation**

*Release 0.0.1*

**Davide Moro**

**Jan 10, 2018**

## **Contents**

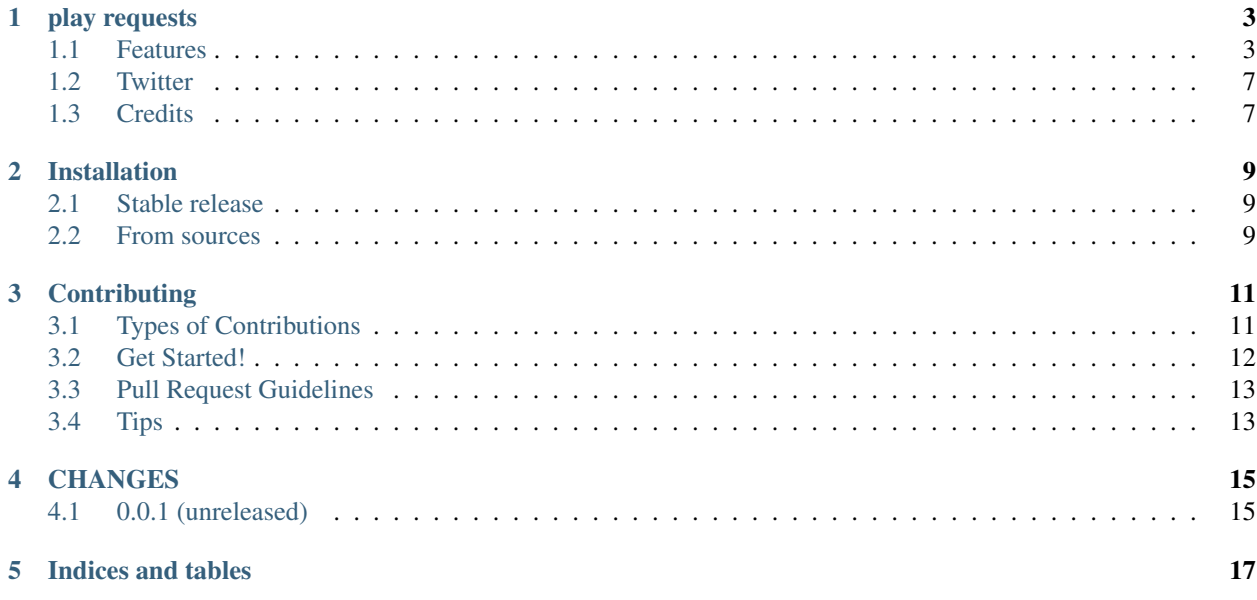

Contents:

### play requests

<span id="page-6-0"></span>pytest-play plugin driving the famous python requests library for making HTTP calls

More info and examples on:

- [pytest-play,](https://github.com/tierratelematics/pytest-play) documentation
- [cookiecutter-qa,](https://github.com/tierratelematics/cookiecutter-qa) see pytest-play in action with a working example if you want to start hacking

### <span id="page-6-1"></span>**1.1 Features**

This [pytest-play](https://github.com/tierratelematics/pytest-play) command provider let you drive a Python [requests](http://docs.python-requests.org/en/master/user/quickstart) HTTP library using a json configuration file containing a set of [pytest-play](https://github.com/tierratelematics/pytest-play) commands.

you can see a [pytest-play](https://github.com/tierratelematics/pytest-play) script powered by a command provided by the [play\\_requests](https://play_requests.readthedocs.io/en/latest) plugin:

```
{
    "steps": [{
         "provider": "play_requests",
         "type": "GET",
         "assert": "'pytest-play' in response.json()",
         "url": "https://www.google.it/complete/search",
         "parameters": {
             "headers": {
                 "Host": "www.google.it",
                 "User-Agent": "Mozilla/5.0 (X11; Ubuntu; Linux x86_64; rv:57.0).
˓→Gecko/20100101 Firefox/57.0",
                 "Accept": "*/*",
                 "Accept-Language": "en-US, en; q=0.5",
                 "Referer": "https://www.google.it/",
                 "Connection": "keep-alive"
             },
             "params": [
                 ["client", "psy-ab"],
                 ["hl", "it"],
```

```
["gs_rn", "64"],
                  ["gs_ri", "psy-ab"],
                  ["gs_mss", "pytest-"],
                  ["cp", "11"],
                  ["gs_id", "172"],
                  ["q", "pytest-play"],
                  ["xhr", "t"]
             ],
             "timeout": 2.5
         }
    }]
}
```
The above example:

• performs a GET call to [https://www.google.it/complete/search?client=psy-](https://www.google.it/complete/search?client=psy)ab&hl=it&... with the provided headers, a timeout (if it takes more than 2.5 seconds a timeout exception will be raised) and an assertion expression that verifies that the response meets the expected value

[play\\_requests](https://play_requests.readthedocs.io/en/latest) supports all the HTTP verbs supported by the [requests](http://docs.python-requests.org/en/master/user/quickstart) library:

- OPTIONS
- HEAD
- GET
- POST
- PUT
- PATCH
- DELETE

NOTES: cookies and auth implementations supported by [requests](http://docs.python-requests.org/en/master/user/quickstart) are not yet implemented because this package is still under development.

You'll find other [play\\_requests](https://play_requests.readthedocs.io/en/latest) command examples in the following sections.

### **1.1.1 Condition**

```
"provider": "play_requests",
"type": "POST",
"url": "http://something/1",
"condition": "1 > 0",
"parameters": {
    "json": {
        "foo": "bar",
    },
    "timeout": 2.5
}
```
the condition option let you execute Python expressions thanks to the [play\\_python](https://play_python.readthedocs.io/en/latest) plugin.

Other condition examples:

• "\$myvar" == 'dev'

}

{

• variables["myvar"] == 'dev'

### **1.1.2 Upload files**

Post a csv file:

```
{"provider": "play_requests",
"type": "POST",
"url": "http://something/1",
"parameters": {
    "files": {
         "filecsv": [
             "report.csv",
             "some, data"
             ]
         }
    }
}
```
Post a csv file with custom headers:

```
{"provider": "play_requests",
"type": "POST",
"url": "http://something/1",
"parameters": {
    "files": {
         "filecsv": [
             "report.csv",
             "some, data",
             "application/csv",
             {"Expires": "0"}
         ]}
     }
}
```
Post a file providing the path:

```
{
    "provider": "play_requests",
    "type": "POST",
    "url": "http://something/1",
     "parameters": {
         "files": {
             "filecsv": [
                 "file.csv",
                 "path:$base_path/file.csv"
             ]
         }
    }
}
```
assuming that you have a \$base\_path variable.

### **1.1.3 Save the response to a variable**

You can save a response elaboration to a [pytest-play](https://github.com/tierratelematics/pytest-play) variable and reuse in the following commands:

```
{
    "provider": "play_requests",
    "type": "POST",
   "url": "http://something/1",
   "variable": "myvar",
   "variable_expression": "response.json()",
   "assertion": "variables["myvar"]["status"] == "ok"",
    "parameters": {
        "json": {
            "foo": "bar",
            },
        "timeout": 2.5
        }
   }
```
It the endpoint returns a non JSON response, use response.text instead.

### **1.1.4 Default payload**

If all your requests have a common payload it might be annoying but thanks to [play\\_requests](https://play_requests.readthedocs.io/en/latest) you can avoid repetitions.

You can set variables in many ways programatically using the [pytest-play](https://github.com/tierratelematics/pytest-play) execute command or execute commands. You can also update variables using the [play\\_python](https://play_python.readthedocs.io/en/latest) exec command:

```
{
    "steps": [{
        "provider": "python",
       "type": "store_variable",
       "name": "bearer",
        "expression": "'BEARER'"
   },
    {
        "provider": "python",
        "type": "exec",
        "expression": "variables.update({'play_requests': {'parameters': {'headers': {
˓→'Authorization': '$bearer'}}}})"
   },
   {
         "provider": "play_requests",
         "type": "GET",
         "url": "$base_url"
   }
}
```
and all the following HTTP calls will be performed with the authorization bearer provided in the default payload.

We suggest to define variables and update play\_requests defaults programmatically, use json only for trivial examples.

Merging rules:

- if a [play\\_requests](https://play_requests.readthedocs.io/en/latest) command provides any other header value, the resulting HTTP call will be performed with merged header values (eg: Authorization + Host)
- if a [play\\_requests](https://play_requests.readthedocs.io/en/latest) command provides a conflicting header value or any other default option, the Authorization header provided by the command will win and it will override just for the current call the default conflicting header value

#### **1.1.5 Assert response status code**

```
{
    "provider": "play_requests",
    "type": "POST",
    "url": "http://something/1",
    "variable": "myvar",
   "variable_expression": "response.json()",
   "assertion": "response.status_code == 200",
    "parameters": {
        "json": {
            "foo": "bar",
            }
        }
    }
```
of if you want you can use the expression response.raise\_for\_status() instead of checking the exact match of status code.

The raise\_for\_status call will raise an HTTPError if the HTTP request returned an unsuccessful status code.

### **1.1.6 Redirections**

By default [requests](http://docs.python-requests.org/en/master/user/quickstart) will perform location redirection for all verbs except HEAD:

• <http://docs.python-requests.org/en/master/user/quickstart/#redirection-and-history>

You can disable or enable redirects playing with the allow\_redirects option:

```
{
    "provider": "play_requests",
   "type": "POST",
   "url": "http://something/1",
   "variable": "myvar",
   "variable_expression": "response.json()",
    "assertion": "response.status_code == 200",
    "parameters": {
        "allow_redirects": false,
        "json": {
            "foo": "bar",
            }
        }
    }
```
### <span id="page-10-0"></span>**1.2 Twitter**

pytest-play tweets happens here:

• [@davidemoro](https://twitter.com/davidemoro)

### <span id="page-10-1"></span>**1.3 Credits**

This package was created with [Cookiecutter](https://github.com/audreyr/cookiecutter) and the [cookiecutter-play-plugin](https://github.com/tierratelematics/cookiecutter-play-plugin) (based on [audreyr/cookiecutter](https://github.com/audreyr/cookiecutter-pypackage)[pypackage](https://github.com/audreyr/cookiecutter-pypackage) project template).

### Installation

### <span id="page-12-1"></span><span id="page-12-0"></span>**2.1 Stable release**

To install play requests, run this command in your terminal:

**\$** pip install play\_requests

This is the preferred method to install play requests, as it will always install the most recent stable release.

If you don't have [pip](https://pip.pypa.io) installed, this [Python installation guide](http://docs.python-guide.org/en/latest/starting/installation/) can guide you through the process.

### <span id="page-12-2"></span>**2.2 From sources**

The sources for play requests can be downloaded from the [Github repo.](https://github.com/tierratelematics/play_requests)

You can either clone the public repository:

**\$** git clone git://github.com/tierratelematics/play\_requests

Or download the [tarball:](https://github.com/tierratelematics/play_requests/tarball/master)

**\$** curl -OL https://github.com/tierratelematics/play\_requests/tarball/master

Once you have a copy of the source, you can install it with:

```
$ python setup.py install
```
### **Contributing**

<span id="page-14-0"></span>Contributions are welcome, and they are greatly appreciated! Every little bit helps, and credit will always be given. You can contribute in many ways:

### <span id="page-14-1"></span>**3.1 Types of Contributions**

### **3.1.1 Report Bugs**

Report bugs at [https://github.com/tierratelematics/play\\_requests/issues.](https://github.com/tierratelematics/play_requests/issues)

If you are reporting a bug, please include:

- Your operating system name and version.
- Any details about your local setup that might be helpful in troubleshooting.
- Detailed steps to reproduce the bug.

### **3.1.2 Fix Bugs**

Look through the GitHub issues for bugs. Anything tagged with "bug" and "help wanted" is open to whoever wants to implement it.

### **3.1.3 Implement Features**

Look through the GitHub issues for features. Anything tagged with "enhancement" and "help wanted" is open to whoever wants to implement it.

### **3.1.4 Write Documentation**

play requests could always use more documentation, whether as part of the official play requests docs, in docstrings, or even on the web in blog posts, articles, and such.

### **3.1.5 Submit Feedback**

The best way to send feedback is to file an issue at [https://github.com/tierratelematics/play\\_requests/issues.](https://github.com/tierratelematics/play_requests/issues)

If you are proposing a feature:

- Explain in detail how it would work.
- Keep the scope as narrow as possible, to make it easier to implement.
- Remember that this is a volunteer-driven project, and that contributions are welcome :)

### <span id="page-15-0"></span>**3.2 Get Started!**

Ready to contribute? Here's how to set up *play\_requests* for local development.

- 1. Fork the *play\_requests* repo on GitHub.
- 2. Clone your fork locally:

\$ git clone git@github.com:your\_name\_here/play\_requests.git

3. Install your local copy into a virtualenv. Assuming you have virtualenvwrapper installed, this is how you set up your fork for local development:

```
$ mkvirtualenv play_requests
$ cd play_requests/
$ python setup.py develop
```
4. Create a branch for local development:

\$ git checkout -b name-of-your-bugfix-or-feature

Now you can make your changes locally.

5. When you're done making changes, check that your changes pass flake8 and the tests, including testing other Python versions with tox:

```
$ flake8 play_requests tests
$ python setup.py test or py.test
$ tox
```
To get flake8 and tox, just pip install them into your virtualenv.

6. Commit your changes and push your branch to GitHub:

```
$ git add .
$ git commit -m "Your detailed description of your changes."
$ git push origin name-of-your-bugfix-or-feature
```
7. Submit a pull request through the GitHub website.

### <span id="page-16-0"></span>**3.3 Pull Request Guidelines**

Before you submit a pull request, check that it meets these guidelines:

- 1. The pull request should include tests.
- 2. If the pull request adds functionality, the docs should be updated. Put your new functionality into a function with a docstring, and add the feature to the list in README.rst.
- 3. The pull request should work for Python 2.6, 2.7, 3.3, 3.4 and 3.5, and for PyPy. Check [https://travis-ci.org/](https://travis-ci.org/tierratelematics/play_requests/pull_requests) [tierratelematics/play\\_requests/pull\\_requests](https://travis-ci.org/tierratelematics/play_requests/pull_requests) and make sure that the tests pass for all supported Python versions.

## <span id="page-16-1"></span>**3.4 Tips**

To run a subset of tests:

\$ py.test tests.test\_play\_requests

## CHANGES

## <span id="page-18-1"></span><span id="page-18-0"></span>**4.1 0.0.1 (unreleased)**

• First release

Indices and tables

- <span id="page-20-0"></span>• genindex
- modindex
- search